# THE DOE-2 USER NEWS

*DOE-2: A COMPUTER PROGRAM FOR* Vol. 14, No. 1 *BUILDING ENERGY SIMULATION* **I**, Spring 1993

# PUB-439

The Simulation Research Group Energy and Environment Division Lawrence Berkeley Laboratory One Cyclotron Road Berkeley, California 94720

,

Editor: *Kathy Ellington*  $Bldg. 90 - Room 3147$ 

#### Table of Contents

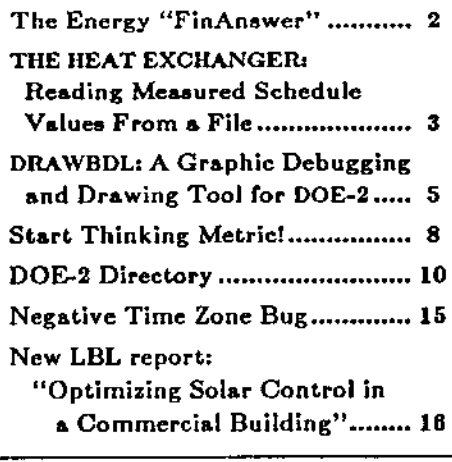

### *a* CALENDAR "D

J~.I.l..?.~~~ ..~. A§!!lJ!V~. :1-.~!1.~.~!. M.e.~.~~ r:.9 . to be held in Denver, Colorado. Sponsor/Contact: ASHRAE Meetings Section,  $1791$  Tullie Circle N.E., Atlanta, GA 30329 -Ph: (404) 636-8400, Fx: (404) 321-5478.

#### ~Hg. ~: ~.~, ::-::. !1.tfH1i.'q9,.\$.~f.1.I. tf/l!.t.,:C?,'q, ,:!!!I.. .

to be held in Adelaide, Australia. Sponsor: International Building Performance Simulation Association (IBPSA). Contact: Terry Williamson, Building Simulation '93, Univ. of Adelaide, GPO Box 498, Adelaide 5001, Australia.

#### Aug 23-27 - *S£xth International Conference*  $on$  *Energy Program Evaluation: Uses, Methods, and Results*

to be held in Chicago, IL. Sponsor: American Council for an Energy Efficient Economy, Electric Power Research Institute, and U.S. Department of Energy. Contact: G. Ettinger, G.A. Ettinger & Associ-

ates, 309 Davis Street, Evanston, IL 60201. Fx: (708) 834-7535.

Oct 24-27 - *New Oonetruction Programs for* .......................Demand-Side Management to be held at the Loewe Coronado Bay Resort in San Diego, California. Contact: Elisa Herrera, ADM Associates, Inc., 3239 Ramos Circle, Sacramento, California. Ph: (916)363-8383, Fx: (916)363-1788

# N.?~*..*I:~:::c.c:.L!M!1 *..*f~O'O' *..*

to be held at the Queen Elizabeth II Conference Centre, London, England. Contact: Anne Gibbins, CIBSE Headquarters, 222 Balham High Road, London SW12 98S, UK. Fx: 011-44-1/675 5449.

4/93950 - *(c)* 1993 Regents, University of California, Lawrence Berkeley Laboratory. This work is supported by the Assistant Secretary for Energy Efficiency and Renewable Energy, Office of Building Technologies, Building Systems and Materials Division of the U.S. Department of Energy under Contract DE-AC03-76SF00098.

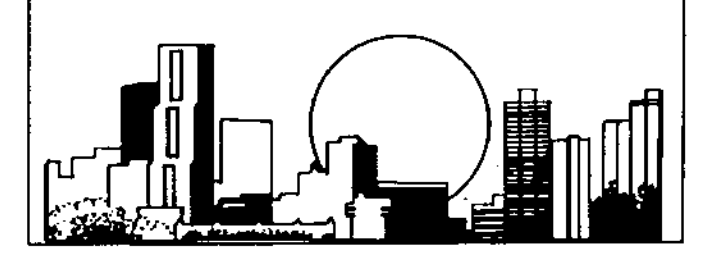

# sssss s The Energy FinAnswer \$\$\$\$\$\$

#### *One Utility's Solution to the Problem oj Diminishing Resources*

The next decade in the U.S. will be critical in establishing schemes to conserve our existing resources; one utility company has taken a bold step in that direction. Because the electric supply in the Pacific Northwest is steadily diminishing, Pacific/Utah Power (P/UP) in Portland, Oregon, has instituted an energy saving program for new commercial building construction. Their "Energy FinAnswer" program provides 100% up-front funding for Energy Conservation Measures (ECMs) installed in new commercial buildings. These measures may include windows, lighting, insulating, heating/cooling systems, or other measures that save electricity beyond state code requirements. Special energy engineering services also accompany this funding for the benefit of FinAnswer users. Payback to  $P/UP$  is achieved through a special energy service charge on the building's electric bill over, typically, 10 to 20 years.

Commercial customers, especially owners of buildings over 12,000ft<sup>2</sup>, who are building new structures in Oregon, Idaho, Utah and California qualify for the Energy FinAnswer. What makes the Energy FinAnswer so attractive for building owners is that the end product is a more energy efficient building with lower operating costs and an immediate positive cash flow. This translates into a property with higher resale and asset value. Another important, but intangible benefit, is the public recognition generated from the construction of a state-of-the-art energy-efficient building.

Here's how the Energy FinAnswer program operates:  $P/UP$  works closely with the building owner and planning team in the early stages of the structure's design to help identify ECMs that are appropriate and cost effective. Then, using DOE-2, estimated energy savings are calculated and various ECMs are suggested from a list of proven technologies and manufacturers. Throughout construction, P*IUP* continues to work cooperatively with the design team and contractors; they also make sure that building managers and operators receive appropriate operations and maintenance training for the installed measures. After installation and start up, P/UP performs a Performance Verification to make sure all ECMs are installed properly and working effectively. The Performance Verification is then used to compare estimated energy savings from the initial design model with actual performance of the building.

For more information, contact Jim Haberman, The "FinAnswer" Program, Pacific/Utah Power, 920 S.W. 6th Avenue, Portland, OR 97204.

## o 0 0 THE HEAT EXCHANGER 0 0 0

#### *Reading Measured Schedule Values from a File*

#### Question:

I have some measured lighting/equipment electric power data that I want to use in my DOE-2 simulation. How can this be done?

#### Answer:

In applications where you want to reconcile the measured performance of a building with the DOE-2 simulation, it may he desirable to input measured profiles (such as for lighting) rather than try to replicate these profiles using the SCHEDULE command capabilities in DOE-2. This might be the case, for example, if the actual lighting profile is so variable that it cannot accurately be represented by a series of different DAY-SCHEDULEs and WEEK-SCHEDULEs.

The following example shows how to use input functions to read in 8160 hours of measured space lighting power and equipment power values into the LOADS simulation. The input function puts these values into the lighting schedule and equipment schedule, respectively, for the space.

To do this, we define "place-holder" schedules whose hourly values will be altered by the input function. We then refer to these schedules in the SPACE command.

Values are read at the beginning of every hour of the simulation using a building-level "before" function. We read the values at the beginning of every hour of simulation.

#### Example

\$ Use Input Functions to Read Lighting and Equipment Profiles from a File \$

INPUT LOADS...

BUILDING-LOCATION

 $FUNCTION = (*READER, *NONE*)$ .. \$ function reads schedule values

 $\ddotsc$ 

LIGHT-SC-1 = SCHEDULE THRU DEC 31 (ALL)  $(1,24)(0)$  .. \$ place-holder schedule EQUIP-SC-1  $\approx$  SCHEDULE THRU DEC 31 (ALL) (1,24)(0). \$ place-holder schedule  $\ddotsc$ 

 $SP-1 = SPACE$ 

 $LIGHTING-KW = 1.0$   $LIGHTING-SCHEDULE = LIGHT-SC-1$ EQUIPMENT-KW =  $1.0$  EQUIP-SCHEDULE = EQUIP-SC-l  $\cdot$ 

\$ Above, LIGHTING-KW and EQUIPMENT-KW are set to 1.0 since the \$ schedule values that are read in will contain the actual KWs.

\$ Alternatively, LIGHTING-KW and EQUIPMENT-KW could be actual \$ peak KW values, and the schedule values could be fractions

\$ between 0 and 1.

END ..

÷,

Ŷ,

\$ The following function reads measured lighting and equipment power values \$ every hour from FORTRAN unit 50. This unit gets assigned a default filename \$ by the operating system (e.g., fort.50 in SunOS, FOROSO.DAT in VAX/VMS). \$ Thus, for example, if you are running VAX/VMS, your command file that runs \$ DOE-2 BDL and simulation should copy the data file (that you want the function \$ to read) to FOROSO.DAT. The file that is read contains 8760 lines of measured \$ data. Each line contains lighting power (kW) in columns 1-10 and equipment \$ power (kW) in columns 11-20.

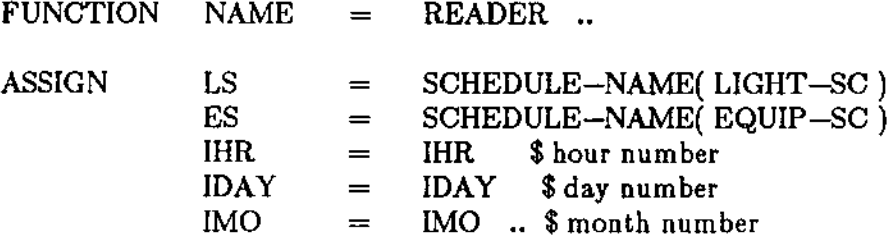

#### CALCULATE ..

C-.- We need to rewind the data file at the end of the warm-up period so that when the DOE-2 C--- simulation begins we are at the beginning of the data file. We know we are at the end of C--. the warm-up since at this time IHR and IMON will have been reset to 1.

IF( IHR + IDAY + IMO .EQ. 3) REWIND 50 READ( 50, 1) A. B 1 FORMAT( 2FIO.I )  $LS = A$  $ES = B$ END

END-FUNCTION ..

COMPUTE LOADS ..

# DrawBDL

# A Graphic Debugging and Drawing Tool for DOE-2 Building Geometry

#### by

#### .Joe Huang

DrawBDL is a simple graphics package running under Windows 3.1. It was designed to help DOE-2 users correct or generate presentation drawings from their building geometry input. DrawBDL reads a DOE-2 input file and then draws the building in various projections, {rom any angle, in either wire-frame or color-shaded rendering. To assist in debugging, you can use the mouse to highlight surfaces, including hidden ones, and identify their names, coordinates, and dimensions.

As any user of DOE-2 can attest, the input procedure for building surfaces using overlaying Cartesian coordinate systems is flexible but error-prone and a blindman's buff to decipher. As soon as the building geometry is more complex than the square box beloved of energy analysts, debugging becomes tedious because it requires retracing each step in the original input procedure. Moreover, since people develop different BOL "styles", debugging other people's files is even more difficult and well-nigh impossible. After years of OOE-2 modeling, and littering my office with crude sketches, I decided to develop programs for reading input files and sketching them on a computer. These efforts have evolved into DrawBDL which uses the built-in graphics capabilities and print drivers in Windows 3.1 to produce a standalone tool for the DOE-2 user.

DrawBDL has a built-in parser to interpret BDL input, and a drawing routine to transform the parsed output to plan, elevation, or axonometric drawings. Since DrawBDL runs under Windows 3.1, its user interface should be familiar to Windows users (see Fig. 1).

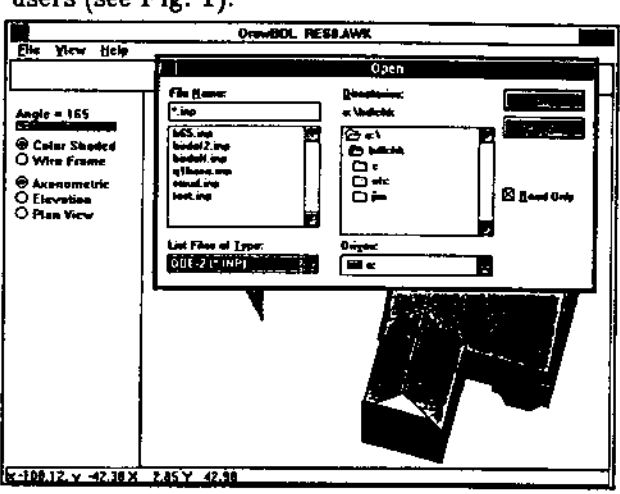

#### *Figure 1*

The file window has been opened in order to select the file type to be processed  $(*.$ inp are standard DOE-2 input files, \*.prc are parsed output files, and \_.txt their text equivalents).

The parser in DrawBDL reads DOE-2 input files, strips off comments and inputs unrelated to building geometry, substitutes LIKE, PARAMETER, or SET-DEFAULT values, and multiplies for the TIMES command; It creates a parsed binary output file  $(*.$ prc) with the geometry of the building surfaces and the total areas of walls, roofs, windows, and doors. Since the parser does not do BOL error checking, it is preferable (but not mandatory) to feed the input first through BDL to eliminate syntax mistakes and point out

Joe Huang is an expert DOE-2 user with over 10 years experience in building energy analysis. To place an order for DrawBDL or to obtain more information, please contact him at Joe Hoang &: Associates, 6720 Potrero Avenue, El Cerrito CA 94530, phone: 51D-5511- 9067.

missing values. Although users in most cases will jump directly from the parser to the drawing routine, the parsed output can be saved as a text file for the numericallyinclined (or graphically challenged).

The drawing routine generates a selected drawing from the parsed output. The user options are these:

*(1) Projection:* plan, elevation, or exonometric (Figs. 2, 3, and 4, respectively).

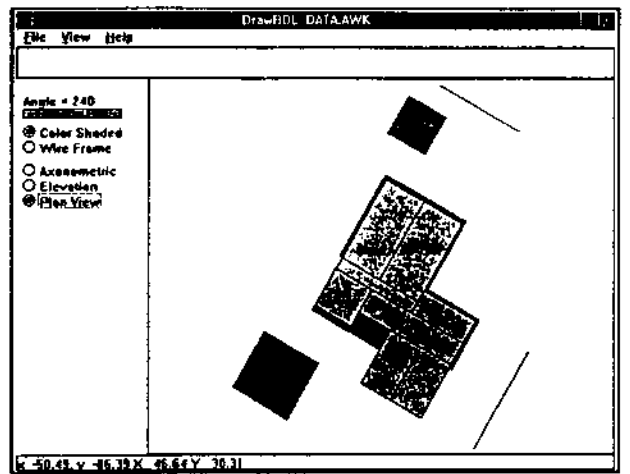

*Figure e* Plan View (Color Shaded) of the house..

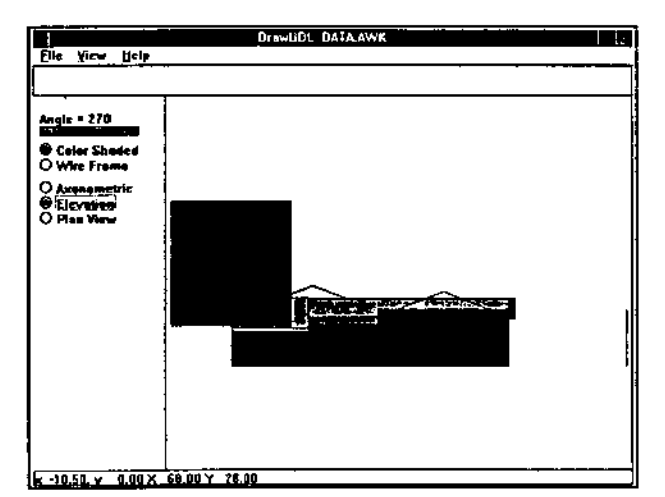

*Figure 9* Elevation (Color Shaded) view of the house and building shade (idealized tree).

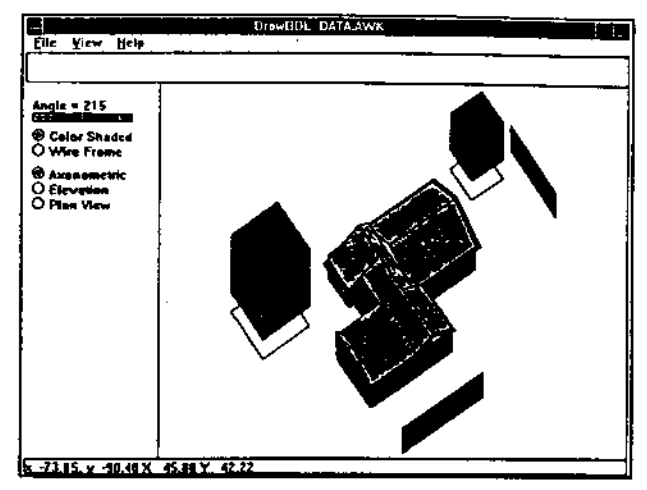

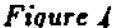

Axonometric (Color Shaded) view of the house and building shades (trees)..

*(2) Drawing Type:* wire-frame or shaded (Fig. 5).

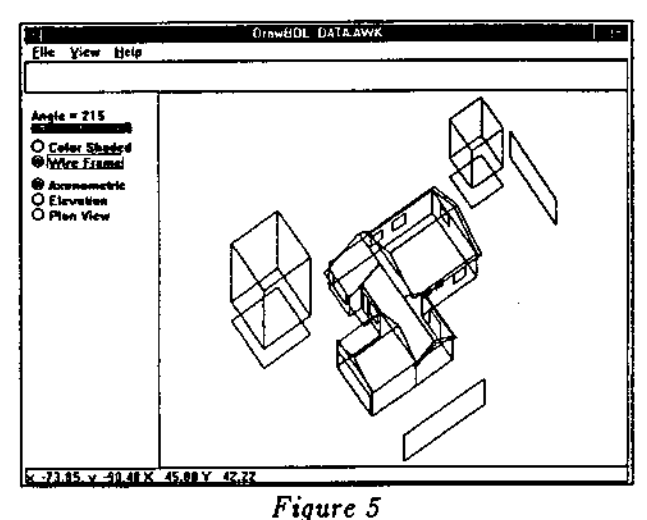

Axonometric (Wire Frame) view of the house..

- *(3) View Angle:* selected using a "boom box" switch of  $5^\circ$  increments from  $0^\circ$  to 360°.
- (4) *Selective Drawing:* by space, walls only, roofs only, no building shades, etc. Figs. 2, 3, 4 and 5 show views of a house from several viewing angles. The two square boxes near the house are

OOE-2 approximations of shade trees. Note that a "ground projection" shadow has been added to indicate surfaces floating above ground level.

A useful feature of the drawing routine is a search routine allowing users to identify building surfaces using the mouse. Once the mouse is clicked, the building surface is outlined in red, and its name, coordinates, and dimensions appear across the bottom of the screen. In Fig. 6, the cursor has been clicked over a roof, which has been identified as "NROOFl" along with its input values. If used on wire-frame drawings, the search routine can be used to selectively identify overlaying surfaces.

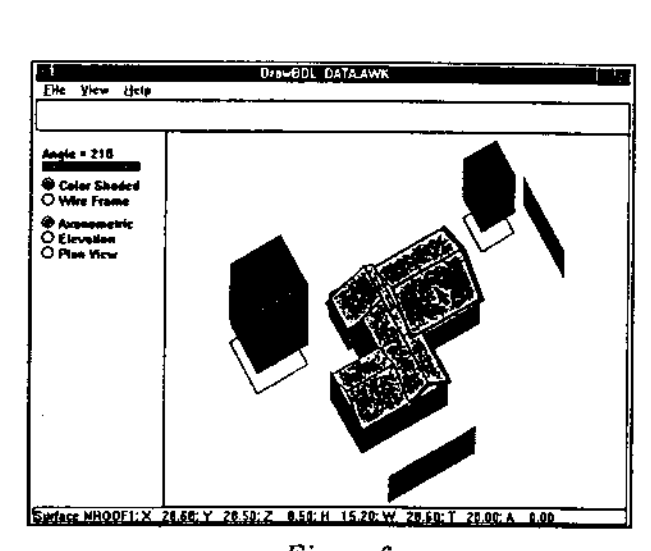

*Figure 6* Axonometric (Color Shaded) view of the house with cursor clicked over the roof.

Because DrawBDL operates in the Windows 3.1 environment, it can be used in tandem with an editor to facilitate debugging. For example, Fig. 7 shows a reduced DrawBDL screen superimposed on an editor opened to the actual DOE-2 input file. Once a correction is made to the DOE-2 input file, you can toggle immediately to DrawBDL and draw the result.

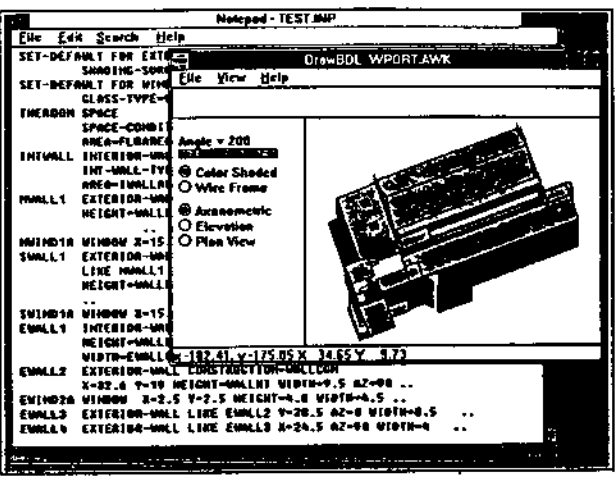

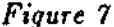

DrawBDL screen running on top of the DOE-2 input file.

The release date for DrawBDL is July, 1993, with a projected price of \$99. Interested DOE-2 users can request a pre-release demo diskette by leaving a phone message at Huang and Associates (Ph: 510-559-9061).

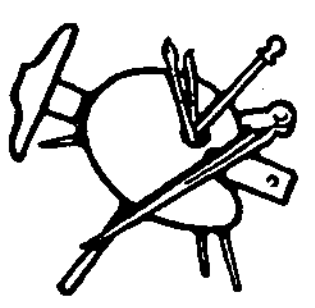

#### 28 Grams of Prevention is worth 0.45 Kilograms of Cure

#### or

#### Start Thinking Metric!!

The United States is the only industrialized country in the world not officially using the metric system. Because of its many advantages (e.g., easy conversion between units of the same quantity), the metric system has become the internationally accepted system of measurement units. Most federal agencies have agreed to convert to metric (81) units for construction by January 1994. Bill Brenner, executive director of the National Institute of Building Sciences (NIBS), whose Construction Metrication Council is overseeing the metric conversion of the construction industry for the federal government, said metrication would be in full effect 10 to 15 years from now. Metrication will penetrate construction in two phases: "soft", which means re-labeling existing dimensions in SI, and "hard", which

will require changes in modular components to rounded-off metric units. According to NIBS, 95 percent of all construction products will not change size because they are not modular or panelized. For example, a 2% by 4% inch wall-switch face plate will be re-Iabeled 70 by 115mm, a 30-gallon tank will be re-labeled to 114L. Increased use of the metric system by industry is expected to promote more standardized and simpler product packaging. Reducing the large number of package sizes will simplify price comparisons and save on packaging and shipping costs; resulting savings will reach the consumer. It is expected that U.S. products will also sell better in foreign countries. Metric conversion is will make commerce and industry more efficient and the teaching and learning of measurement much easier.

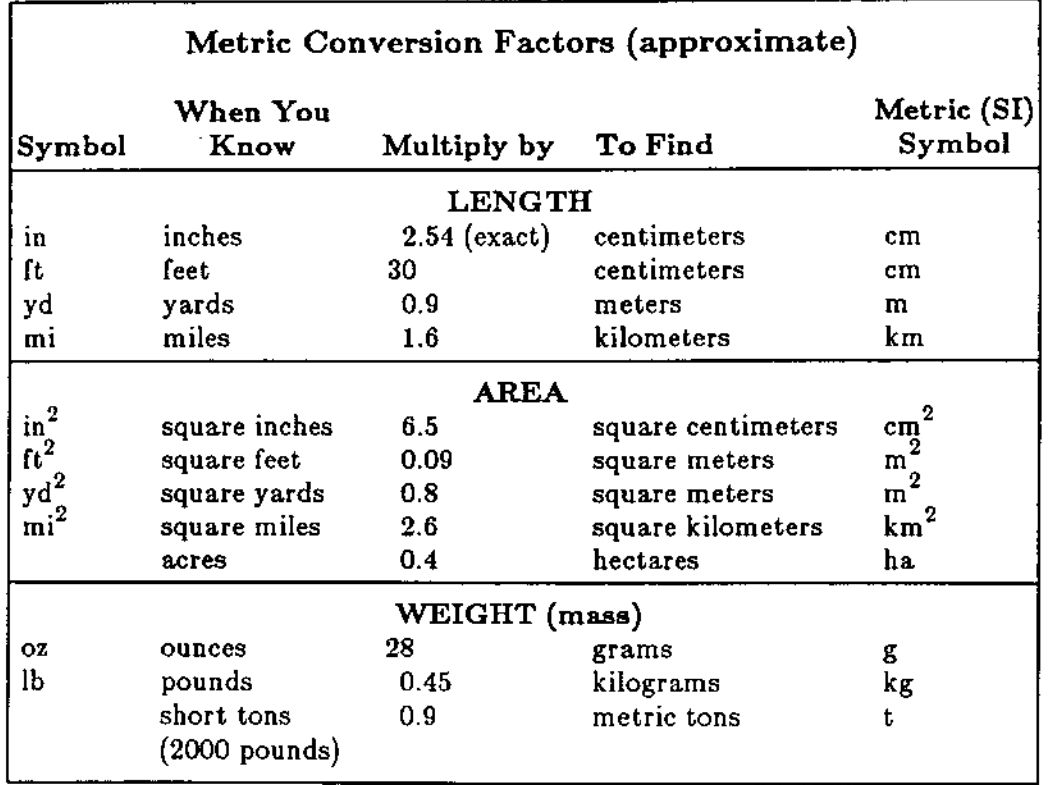

00E-2 allows metric input and output; you can also have English input with metric output, and vice-versa. To get a feeling for metric units, you can compare two runs, one with  $NPUT–UNITS = ENGLISH$  (the  $default)$  and  $OUTPUT–UNITS = ENGLISH$ (the default), and another (using the same input) with OUTPUT-UNITS  $=$  METRIC. See the *Supplement (f.1D),* p.1.27, "Metric Option".

ĵ.

For more metric information, contact:

Metric Program National Institute of Standards and Technology Technology Administration U.S. Department of Commerce Gaithersburg, MD 20899 Phone: (301) 975·3690

Or, order these publications from the Superintendent of Documents, U.S. Government Printing Office, Washington, DC 20402.

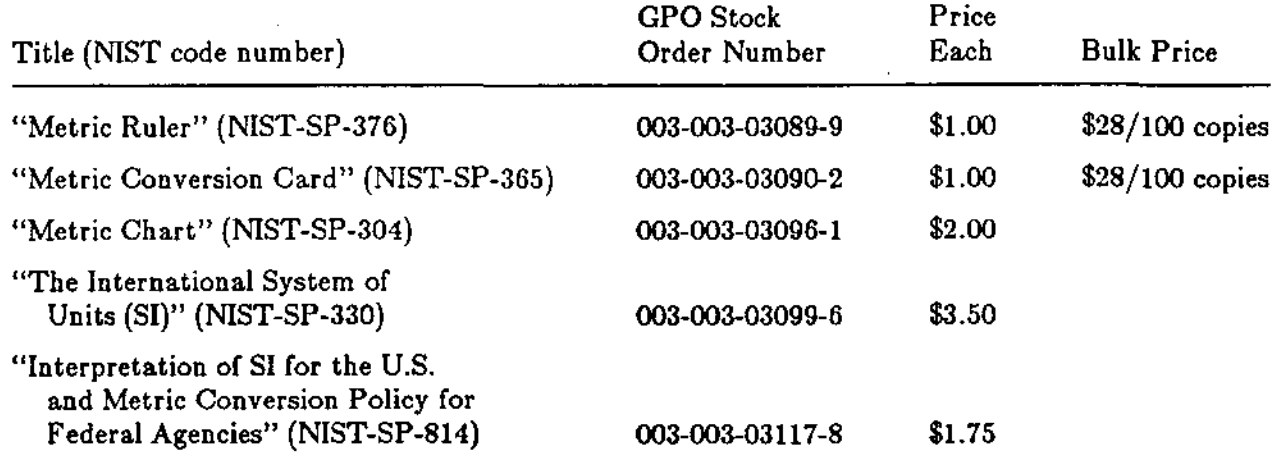

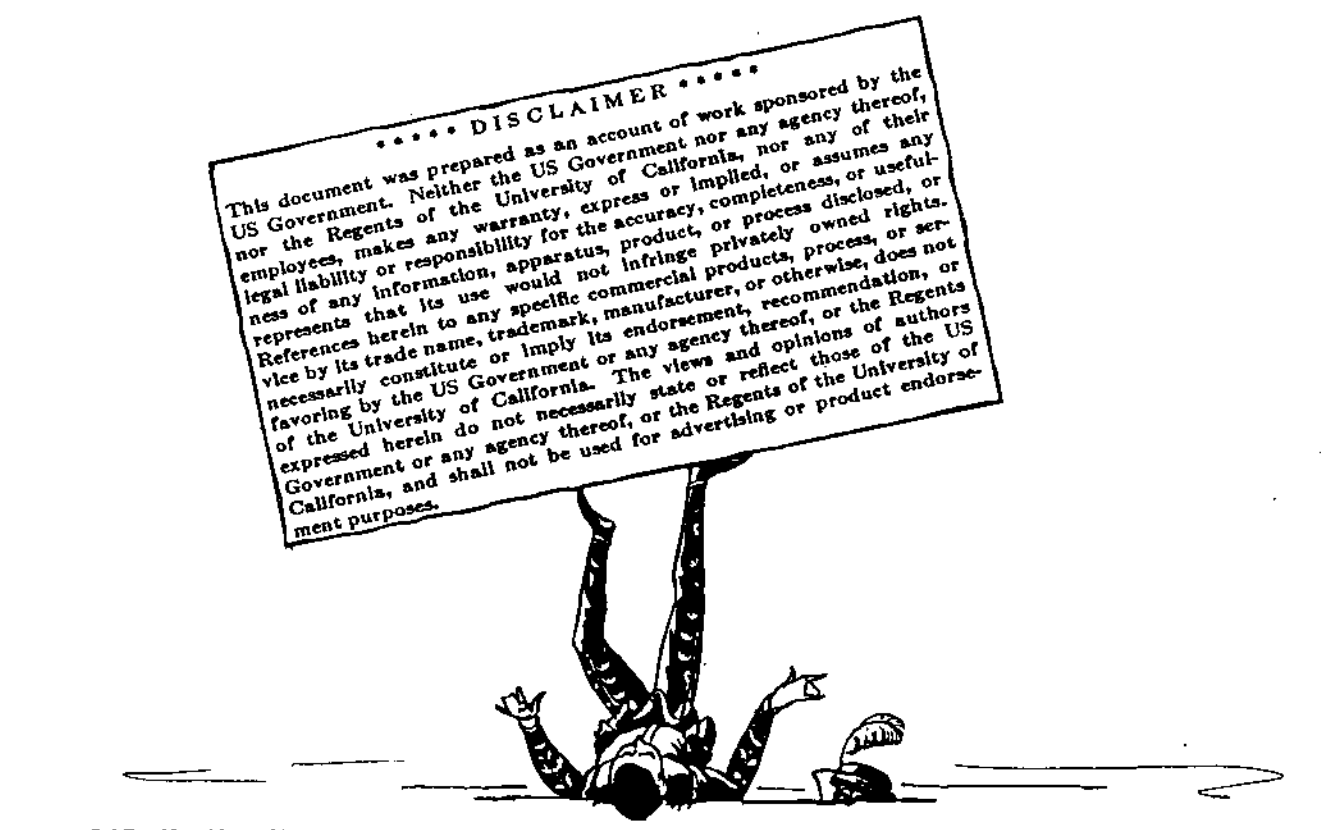

# o 0 0 0 DOE-2 DIRECTORY 0 0 0 0

Program Related Software and Services

### Mainframe Versions of DOE-2

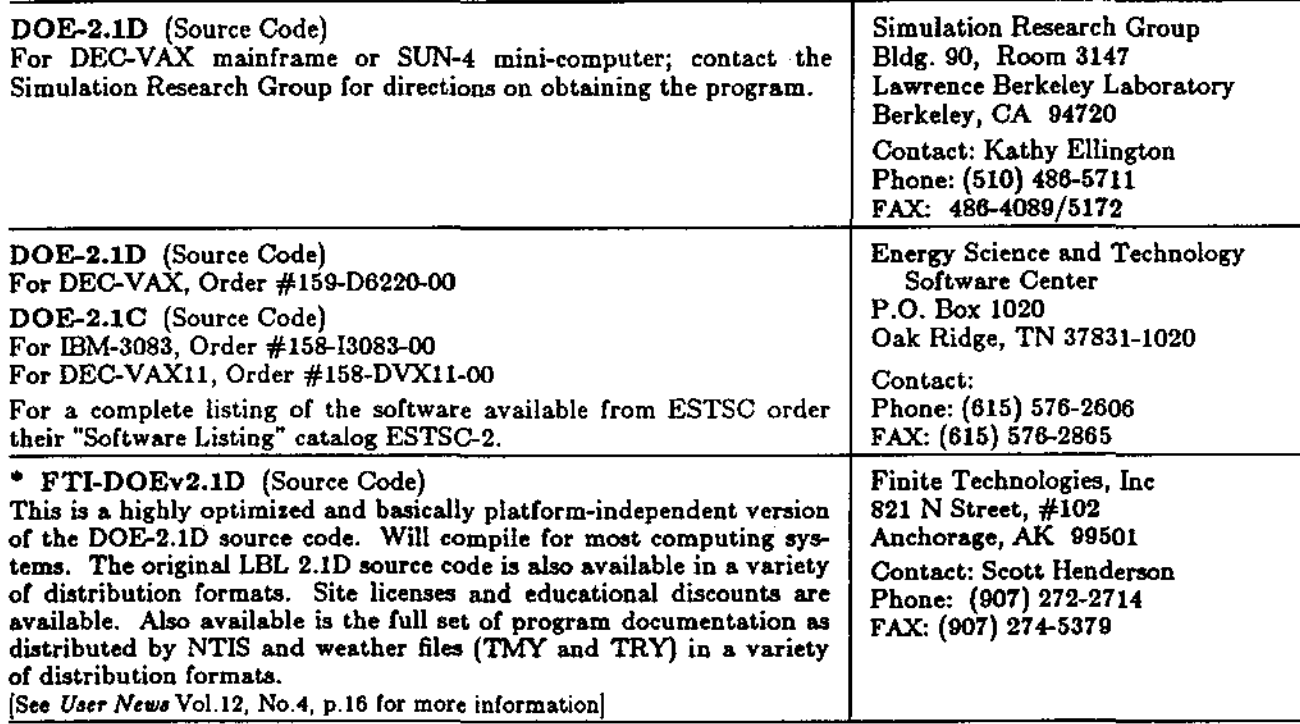

#### Microcomputer Versions of DOE-2

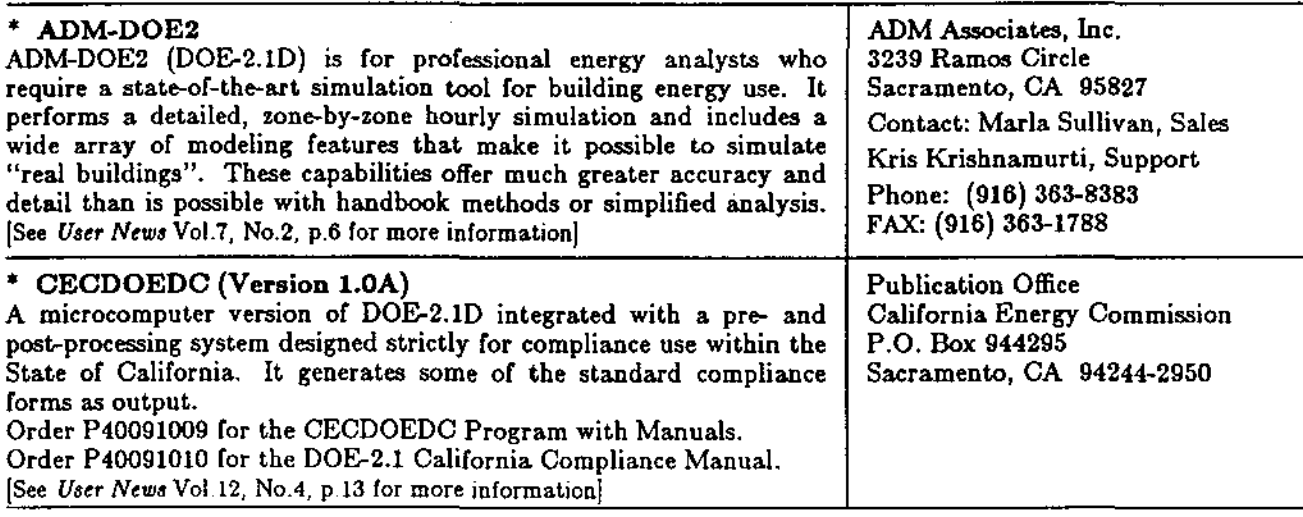

• We list third-party 00&2-related products and services for the convenience of 00&2 users, with the understanding that the Simulation Research Group does not have the resources to check the DOE-2 program adaptations and utilities for accuracy or reliability.

A,

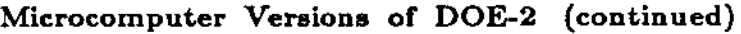

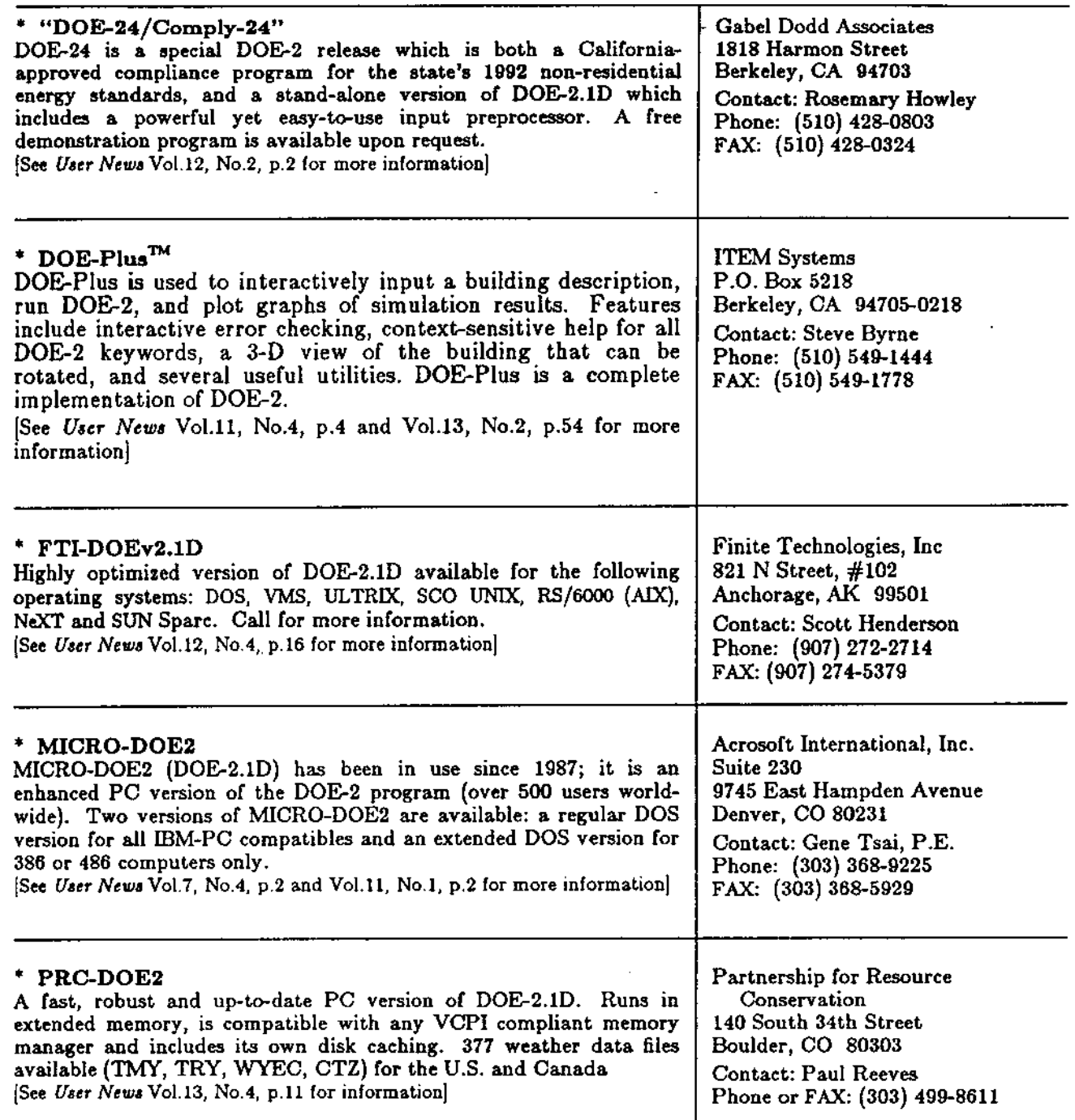

 $\mathcal{A}^{\text{max}}_{\text{max}}$  ,  $\mathcal{A}^{\text{max}}_{\text{max}}$ 

 $\mathcal{A}$ 

 $\sim$ 

---- ----~------------------------

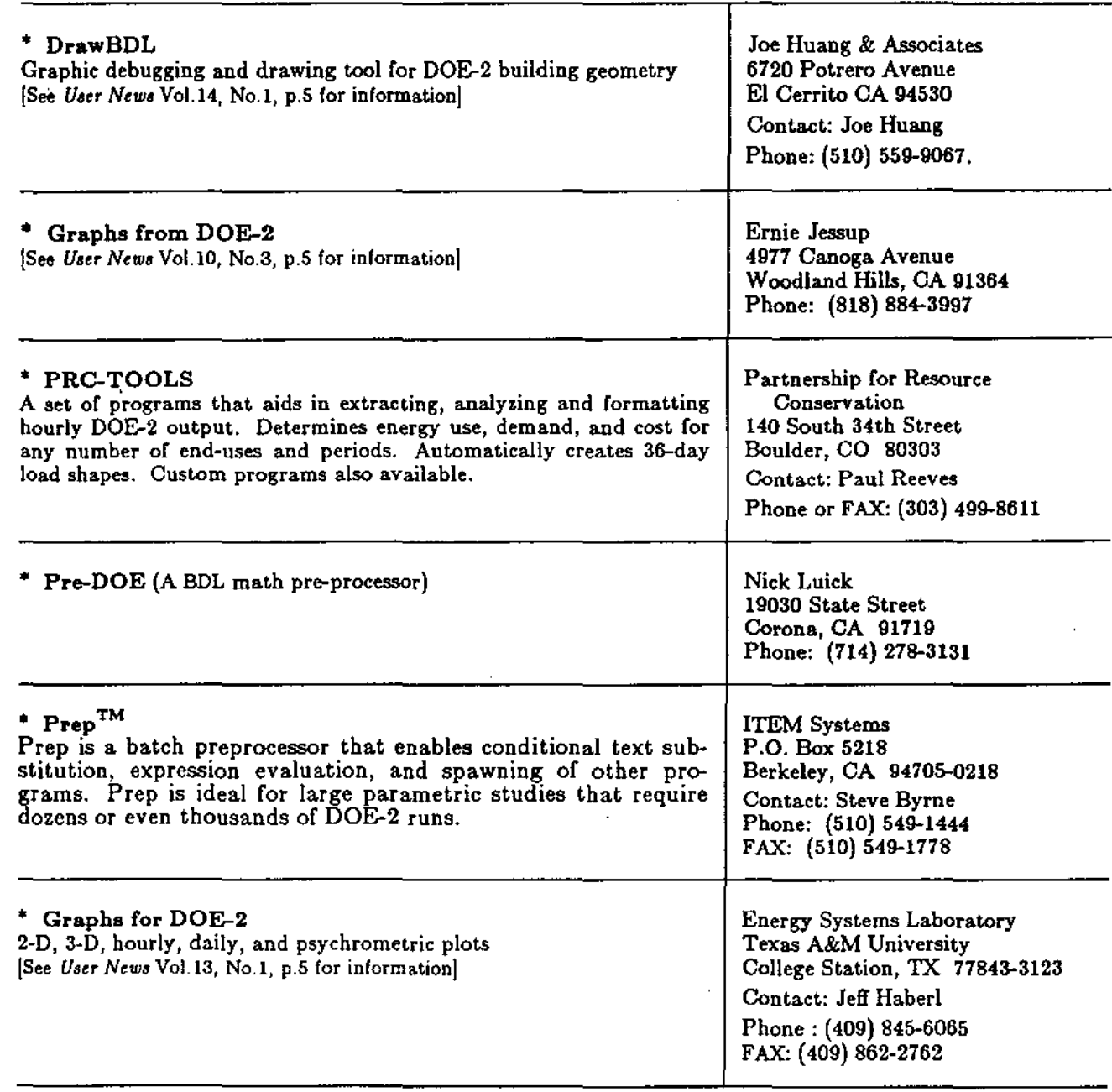

#### Pre- and Post-Processors for DOE-2

 $\mathcal{O}(\mathcal{A})$  and  $\mathcal{O}(\mathcal{A})$ 

 $\Delta \sim 10$ 

 $\sim 10^{-11}$ 

 $\sim 10^7$ 

### RESOURCES

 $\cdots$ 

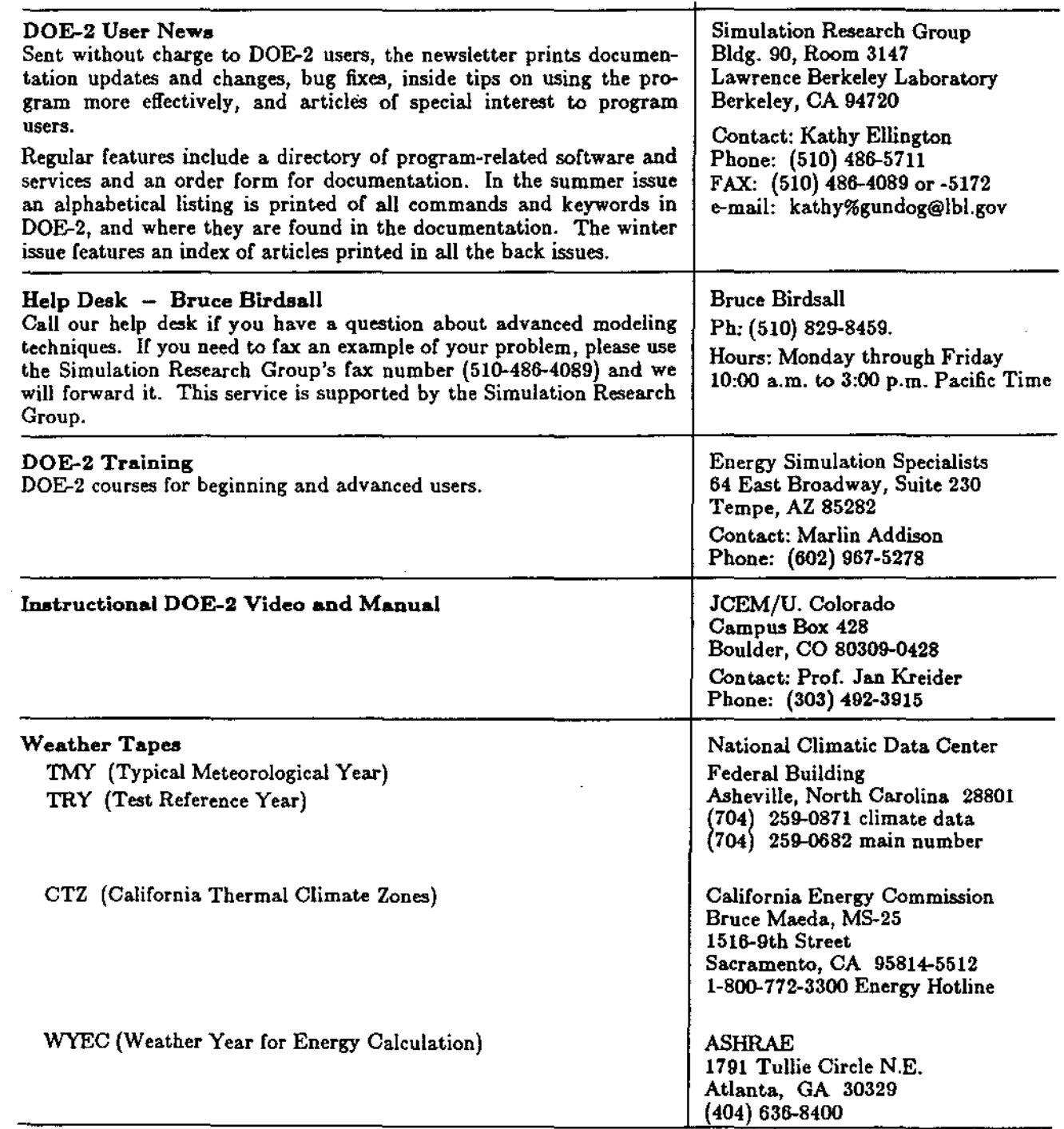

 $\sim 400$  km  $^{-1}$  .  $\pm 0.1$ 

 $\mathcal{L}$ 

....\_--------------

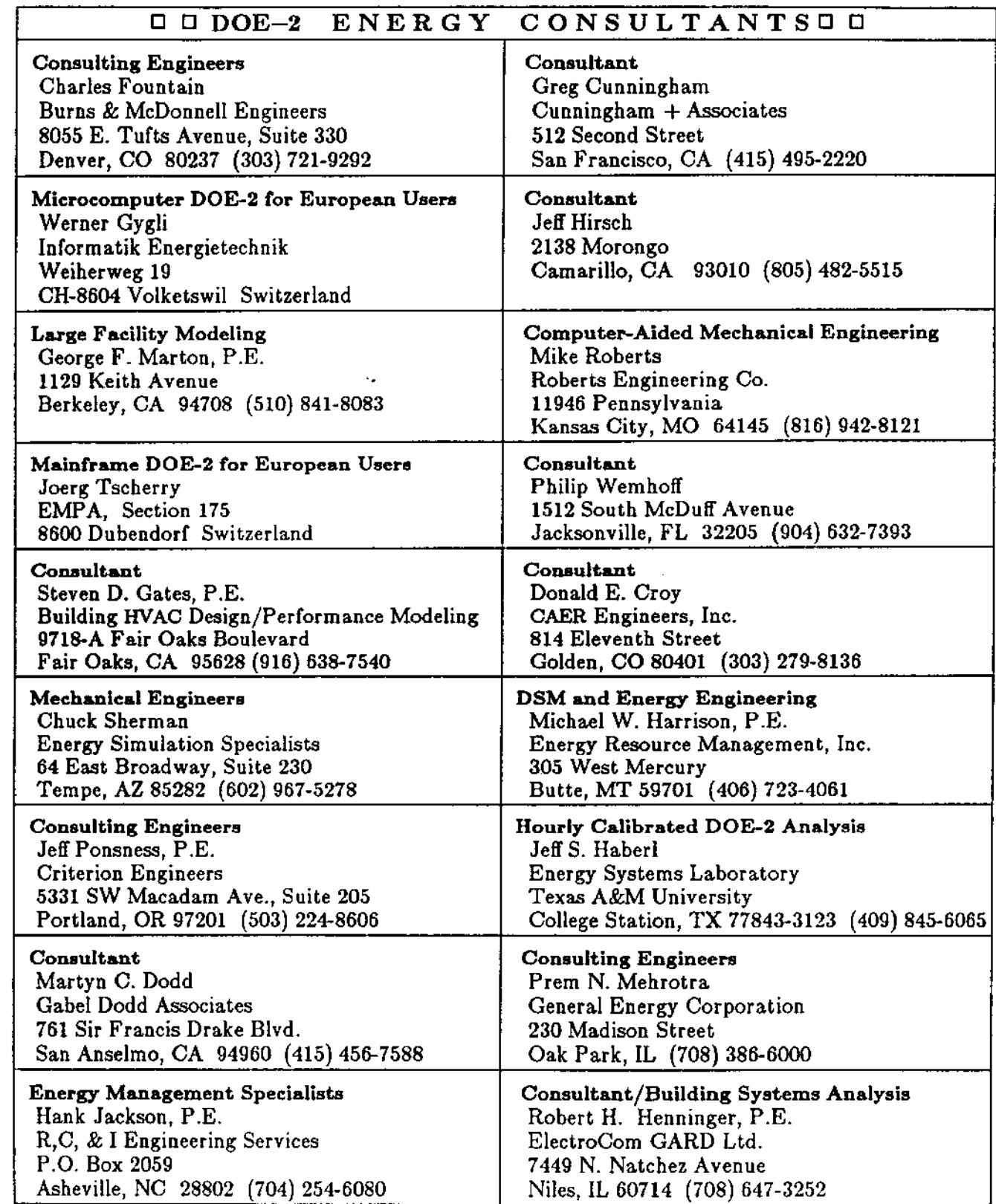

 $\alpha$ 

-

 $\mathcal{A}^{\text{max}}_{\text{max}}$  ,  $\mathcal{A}^{\text{max}}_{\text{max}}$ 

 $\overline{a}$ 

 $\lambda$ 

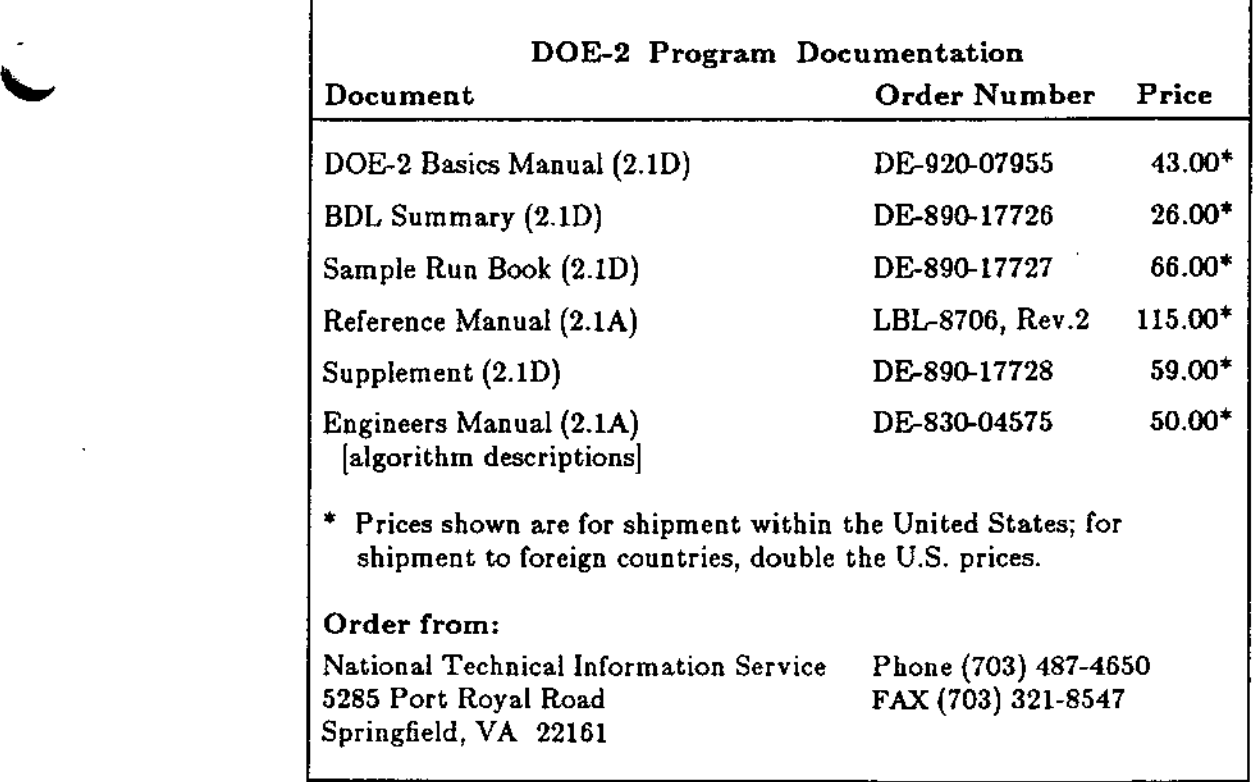

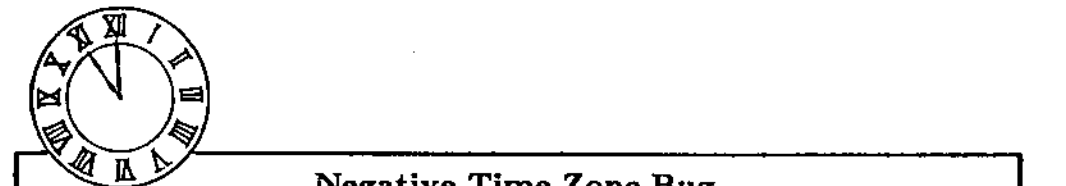

#### Negative Time Zone Bug

In some PC versions of DOE-2.1D (and in the pre-April 20, 1993 versions of the Hirsch & Associates PC test version of DOE-2.1E) you will get incorrect solar calculations if you input TIME-ZONE less than 0 [i.e., time zones east of Greenwich).

For example, if you input TIME-ZONE  $=$  -3, the program will incorrectly set TIME-ZONE = 0, which will give sun positions that are 3 hours off. To see if you have this problem, check the time zone printed in Loads verification report LV-A.

The work-around is to *not* input TIME-ZONE, in which case the program will get it from the weather file and the reset to 0 will not occur.

This is not a problem on the mainframe versions of DOE-2.

A new LBL report (LBL-32931) describes a method of optimizing solar control and daylighting performance in commercial office buildings. We have reprinted the abstract; you may order the report by contacting Pat Ross by fax at (510) 486-4089.

#### A Method of Optimizing Solar Control and Daylighting Performance in Commercial Office Buildings

by Robert Sullivan, Eleanor Lee, and Steven Selkowitz Building Technologies Program Energy and Environment Division Lawrence Berkeley Laboratory Berkeley, CA 94720

#### Abstract

We present a method for analyzing the annual cooling and lighting energy use and peak demand associated with varying fenestration and lighting strategies in commercial office buildings. A prototypical office building module consisting of four perimeter zones and a central core zone was defined and a series of DOE-2 building energy simulations were completed to create a data base for varying fenestration and lighting system parameters. Using regression analysis procedures, we characterize electric energy an peak performance patterns as a function of *solar aperture*, defined as the product of shading coefficient and window-to-wall ratio, and *effective daylight aperture,* defined as the product of visible transmittance and window-to-wall ratio. Optimum performance consists of defining the solar and effective daylighting aperture values that minimize annual energy consumption and peak demand, a process easily facilitated by the methods described herein.

LAWRENCE BERKELEY LABORATORY SIMULATION RESEARCH GROUP 90-3147 UNIVERSITY OF CALIFORNIA BERKELEY, CA 94720 USA

Non - Profit Org. U.S. POSTAGE PAID Berkeley, CA Permit No. 1123

#### ADDRESS CORRECTION REQUESTED

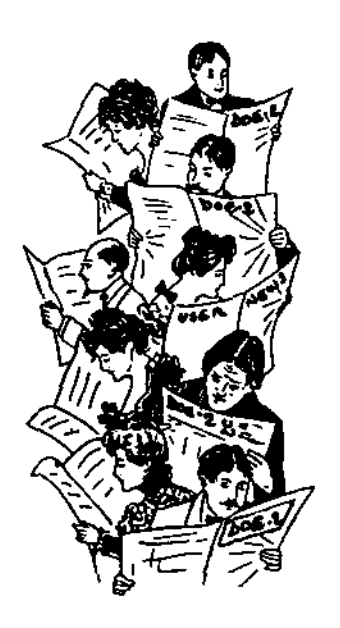

 $>>$  address goes here  $<<$